WELF

### **1. INTRODUCTION**

When everyday wimp Kevin Oliver says "KWAH" he means business. Saying "KWAH" transforms him into the superhuman Redhawk. Redhawk, the daring superhero who single handedly defeated Fusor, Techno, The Rat and Merlin all in one day and still had time to prevent a nuclear holocaust before tea.

It is up to you to continue the adventures of Redhawk by controlling both Kevin and Redhawk in this interactive comic strip. As you give Kevin and Redhawk commands, the outcome of these is shown as a realtime comic strip. You must make your decisions quickly as time waits for no man (superhuman or nol). While you consider your actions, the other characters in the game will continue with their own.

### **2. LOADING INSTRUCTIONS**

#### **COMMODORE 64/128**

#### Loading Instructions - cassette version.

Commodore 128s should be used in 64 mode.

- 1. Place the cassette in your Commodore data recorder and ensure that it is properly connected and that the tape is fully rewound.
- 2. Press PLAY on the data recorder.
- 3. Press the SHIFT and RUN/STOP keys simultaneously. The computer will now automatically start the data recorder and the program will load.
- 4. KWAH? uses the 'PAVLODA' fast loading system and the entire 64K program will load into your computer 6 times faster than normal. The program is loaded

in short blocks to minimise loading errors. There are three border 'modes' used during the loading process:

FLASHING BORDER - Loading data BLACK BORDER - Searching for data WHITE BORDER - Loading error

If the border turns white during loading, just rewind the tape very slightly and press PLAY to continue loading.

- 5. Often, loading errors can be reduced by ensuring that the data recorder is as far away from your T.V. as possible.
- 6. In the most unlikely event of a genuine fault, please return the complete package to Melbourne House Publishers at the nearest to you of the addresses shown. We will gladly replace it. PLEASE DO NOT RETURN IT TO THE PLACE OF PURCHASE.

(This notice does not affect your statutory rights.)

### Loading Instructions - disk version.

Commodore 128s should be used in 64 mode.

- 1. Insert disc into your disk drive with labelled side uppermost and the label pointing outwards from the drive.
- 2. Enter the command LOAD "\*", 8, 1 and press return.
- 3. If you have trouble loading the disc try the folliwng instruction before loading: OPEN 15, 8, 15, "I":CLOSE 15
- 4. In the most unlikely event of a genuine fault, please return the complete package to Melbourne House Publishers at the nearest to you of the addresses shown. We will gladly replace it. PLEASE DO NOT RETURN IT TO THE PLACE OF PURCHASE.

(This notice does not affect your statutory rights.)

## SPECTRUM 48/128

## Loading Instructions

1. Place the cassette in your player, making sure that it is rewound to the start and that the EAR socket of your Spectrum or Spectrum+ is connected to that of the tape player, as detailed in the Spectrum manual.

- 2. Enter the command LOAD"" then press the ENTER key.
- 3. Start the tape player. The game will now load automatically.
- 4. In case of ditticulty, alter the volume level and consult your Spectrum manual.
- 5. In the most unlikely event of a genuine fault, please return the complete package to Melbourne House Publishers at the nearest to you of the addresses shown . We will gladly replace it. PLEASE DO NOT RETURN IT TO THE PLACE OF PURCHASE.

(This notice does not affect your statutory rights.)

## AMSTRADCPC

## Loading Instructions

- 1. Place the cassette in the tape deck and ensure it is fully rewound.
- 2. Press the CTRL key and the small ENTER key simultaneously.
- 3. Press PLAY on the tape deck.
- 4. The game will now load and run automatically.
- 5. In the unlikely event of a loading error, please rewind the tape slightly and press play. If errors persist your tape deck may need realigning.
- 6. In the most unlikely event of a genuine fault, please return the complete package to Melbourne House Publishers at the nearest to you of the addresses shown. We will gladly replace it. PLEASE DO NOT RETURN IT TO THE PLACE OF PURCHASE.

(This notice does not affect your statutory rights.)

# 3. THE SCREEN DISPLAY

Normally, the very top of the screen consists of white lines on a black background. However, if you make a mistake or the computer needs to draw your attention to something, a message "pops up" over this space. The game pauses so that you can read the message. Once you have read it, press the <SPACE> key to continue with the game and the message will disappear.

The top half of the screen is a comic strip. Every time something happens in the game, the strip scrolls to the left and a new picture is drawn on the right. Hence, the latest event can always be seen in the rightmost picture.

Immediately below the comic strip is an information display which consists of:

- $(i)$  THE CLOCK  $-$  This gives the time of day in the game. Time rolls by whether Kevin/Aedhawk is doing anything or not. If he does something which takes several minutes in the game, then the clock will speed up so that you don't have to wait minutes before playing on.
- $STERMGTH METER A bar meter next to the heart shape which shows$ Redhawk's (not Kevin's) current strength. This goes down all the time Aedhawk is in his superhero identity. If it reaches zero then Aedhawk changes back to puny old Kevin.
- SCORE METER A bar meter next to the smiling face shape indicates how much of the game you have completed. A more accurate figure can be obtained by using the SCORE command described further on.
- $DIRECTION INDICATOR A box containing between one and four arrows$ that show where Kevin/Redhawk can go from here. The arrows correspond to the compass directions north, east, south and west. Note that up and down are not shown.

Below the information display is the editor window where you enter your instructions for Kevin/Aedhawk. The type of commands you can enter are to be described further on.

At the bottom of the screen are the programmed key reminders. These save you having to type ten commonly used words in full. Their use is described in "5.0" PROGRAMMED KEYS".

### **4. THE EDITOR**

You can give Kevin/Redhawk a command by typing it as a sentence in English and then pressing < RETURN> or <ENTER>. It is important to remember that a command is only issued after you have pressed <RETURN> or <ENTER>. Therefore it is possible to type a command in readiness for something, wait for a precise moment and then issue it just by pressing < RETURN> or < ENTER>. The type of commands you can give are described in " 8. THE VOCABULARY". For the moment it is enough to know that they must be typed in as English.

The commands you type appear in the box on the lower half of the screen. The place you are typing to is indicated in the box on the lower half of the screen. The place you are typing to is indicated by the '+' cursor, which moves along as you type. You can type in commands longer than the width of the box. When you reach the edge of the box, your command continues onto the next line. Do not be worried if the split occurs in the middle of a word, the computer will understand it as one word. Your commands may be up to eighty characters long if you want!

## **4.1 EDITINGACOMMAND**

Inevitably, you will make typing mistakes. The simplest of these is hitting the wrong key. To correct this, press the < DELETE> key until you have deleted all the unwanted characters. You can now type over what you have deleted.

Another mistake you can make is leaving out characters. To correct this, use < LEFT ARROW> to position the cursor. To create space for the missing characters, hold down <CAPS SHIFT> press <I> (Spectrum), <SHIFT> and < INST> (Commodore) or <CLA> (Amstrad) until you have enough space for the missing characters. You can now type into this space and then move the cursor back to the end of the line using <RIGHT ARROW>.

NOTE: The position of the cursor when you press < RETURN> or <ENTER> is important as it is taken to be the end of your sentence. Anything after this position will be ignored. This means that you must make sure the cursor is at the end of your command before pressing < RETURN> or <ENTER>. There are exceptions to this, but these will be explained shortly.

## 4.2 **RE-ISSUING PREVIOUS COMMANDS**

Often during the game you will want to re-enter a command you typed earlier. This saves on typing; it does not 'take back' your earlier command and undo the consequences. So, if the command you want is still visible, press the < UP ARROW> until the cursor is on the line you want. Now move the cursor to the end of this line using < RIGHT ARROW> and when you are ready, press < RETURN> or <ENTER>. Now, if not already there, you can return to where you were before by < DOWN ARROW>.

If the command is not visible then all is not lost. The editor actually holds ten lines of text, although you can only see four at any given time. A way of looking at the box on screen is as a four line window over a ten line area. You can move the window over this larger area by trying to move the cursor up when at the top of the box, or down when at the bottom of the box. In this way you are free to edit any of the ten lines. You start off with the box over the top four lines. As you enter new commands, the ten lines gradually fill up. When you enter the eleventh, the first line is lost for good; when you enter the twelfth, the second line is lost: and so on.

Sometimes, you may only want to re-enter the first few words of an earlier command. You could do this by moving the cursor to the end of this line and then deleting all the unwanted characters. However, a much simpler way is to just move the cursor to where you want the command to end and press < RETURN> or <ENTER>. As explained earlier, this will cause the rest of the line to be ignored. You will notice when you try this that a full stop is placed at the end of the command. If later on you wish to remove this dot in order to re-enter more of the line, you can just type over it as you would any other character.

## **5. PROGRAMMED KEYS**

To save typing, ten commonly used words have been programmed onto the ten numeric keys. By holding down <SYMBOL SHIFT> (Spectrum) or <CONTROL> (Commodore/Amstrad) and pressing one of the keys  $\langle 1 \rangle$ ,  $\langle 0 \rangle$ , the word(s) will be typed for you . The words programmed onto the keys, along with their on screen reminders, are listed below. Their meaning will be explained later.

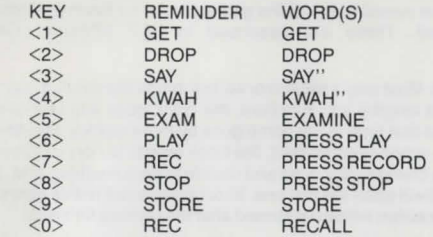

## **6. THE PAUSE KEY**

It is possible to halt the action in the game by holding down the <SYMBOL SHIFT> key with the < SPACE> key (Spectrum) or < AUN/STOP> (Commodore), or <ESCAPE> (Amstrad). This will stop any new actions being drawn until the key is released.

Also, if you hold down this key as someone is speaking, their speech will be repeated . This enables you to replay a character's speech if you miss the start of it.

If the whole game is too fast for you then use the SPEED command described in " 8.7 SPECIAL GAME COMMANDS" to slow it down. You can also use this same command to quicken the game if you find it too slow.

## 7. **PLAYINGTHEGAME**

When the game has loaded, the computer will give a bleep and you must then press <SPACE> to start the game.

The story begins as Redhawk lands outside the gates of Dr Lee's mansion. he can not remember ever coming here before but somehow the place seems strangely familiar. This was Kevin's first assignment since being promoted from photographer to reporter at the Daily Trumpet. Rumours of strange disappearances in the area and reports of eerie lights from the mansion might turn out to be an interesting story. It is up to you to control both Redhawk and Kevin , and to discover the secret of Dr Lee's mansion.

You control Redhawk/Kevin by entering commands in English. You can command him to go from place to place, to handle objects, speak, give things to people, take things from people, fight people and so on. The vocabulary you must use to achieve these things is described in " B.O THE VOCABULARY". Some commands, such as SPEED which controls the overall speed of the game, are not for Kevin or Redhawk but for the game itself. These are described in "8.7 SPECIAL GAME COMMANDS".

All actions take time to do. Most only a second or so, but things like moving may take several minutes. When a lengthy action occurs, the clock goes into fast forward mode. What this means is that time in the game goes by more quickly. Minutes roll by in seconds. When the action is completed , the clock reverts to normal speed. If, during a long action, you change your mind and decide to do something else, then entering a new command will abort the first one. Short actions can not be aborted in this way. Instead, the new action will be performed afterthe first has finished.

The game consists of a number of problems which Kevin/Redhawk must overcome. To solve these you will need to make full use of the vocabulary. Kevin/Redhawk will need to use objects he finds lying around and perhaps enlist the help of other characters. To help you explore, the direction indicator shows where Kevin/Redhawk can go from here. To let you know how well you are doing, the meter by the smiling face shows how much of the game you have completed. Each time you solve a puzzle the level will move up. An accurate score can be displayed using the SCORE command described in " B.7 SPECIAL GAME COMMANDS".

To the right of the heart shape is a meter showing Redhawk's current strength. Simply staying in superhuman form takes energy, as does every action performed in this form . If Redhawk's strength falls to zero then he is forced to return to his human form. In the form of Kevin, Redhawk's strength gradually increases until it reaches maximum. During the game, Redhawk may have to fight people. In

combat, Redhawk 's strength is pitted against that of his opponent. Therefore it is not a good idea to punch someone when Redhawk's strength is low. Kevin's strength is not displayed, but it is quite easy to discover his strength by playing the game.

When playing the game, feel free to experiment. Section "8.7 SPECIAL GAME COMMANDS" tells you how to STORE the status of the game instantly. Then if things go wrong, you call always RECALL your stored game in an instant and try something else, even if Kevin/Redhawk died. If you make a total mess of things and decide to start again from scratch, just type RESTART.

If you get stuck on something, leave it for a while and go and try something else, it may help to solve the problem . There is more than one way to complete the game so never assume that the order in which you have solved puzzles is the only correct order. Experiment and you may discover something new.

## **8. THEVOCABULARY**

The following sections show most aspects of Kevin/Redhawk's vocabulary, but not all of them.

#### 8.1 **SENTENCES**

Commands are given as sentences in English. For example:

#### PICK THE BOOK UP

There is often more than one way of giving the same command. For example, the following two commands have the same effect:

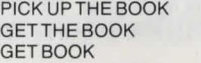

There is no reason why you have to give your commands one at a time. You can enter multiple commands in a number of ways:

GET A BOOK AND THEN GIVE THE BOOK TO DR LEE GET A BOOK, GIVE THE BOOK TO DR LEE GET A BOOK. GIVE THE BOOK TO DR LEE GET A BOOK, LEAVE, GO NORTH AND WAIT

As you can see, sentences may be separated by "." or "," or "AND" or "AND" THEN". It is a matter of taste which ones you use.

To reduce the amount of typing necessary, certain words are optional. These are: "THE", "THEN", "A" and "SOME". In addition to this, it doesn't matter how many spaces you leave between words. This helps a lot when you are using the editor because you can often delete a word in a sentence just by typing spaces over it.

## 8.2 **LOCATIONS AND MOVEMENT**

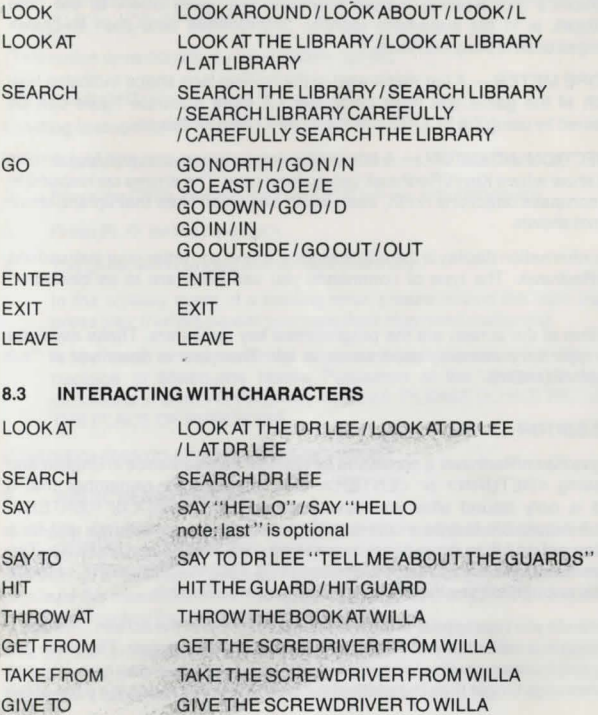

#### 8.4 HANDLING OBJECTS

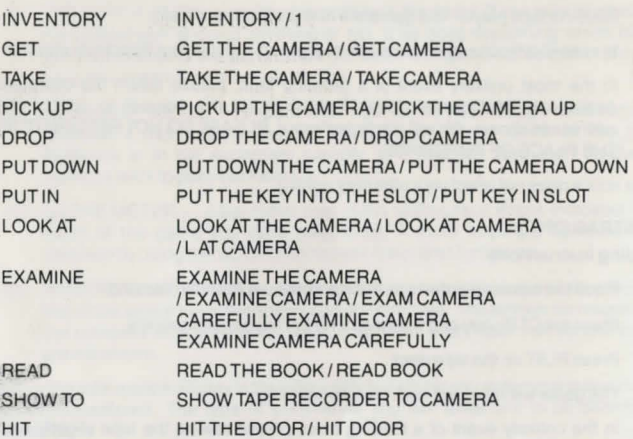

## 8.5 OPERATING THE TAPE RECORDER

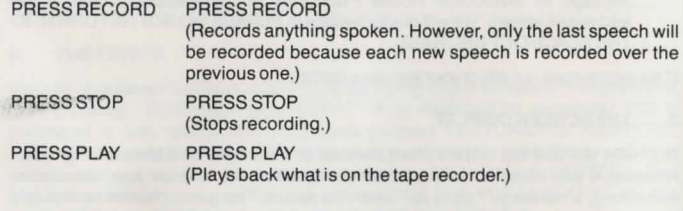

### 8.6 WAITING

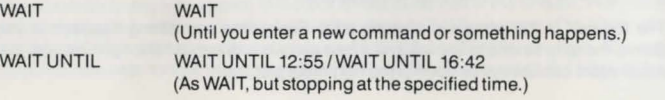

## 8.7 SPECIALGAMECOMMANDS

These commands do not tell Kevin/Redhawk to do anyting. Instead, they have a special effect on the game itself.

SPEED SPEED 0/SPEED 4/SPEED 9

This allows you to set the overall speed of the game to a level which suites you. Speed can be set from O {amazingly fast) through to 9 {about half the speed of a stuffed sloth).

#### **SCORE**

This gives your score as the percentage of the game that you have completed so far. A rough indication of your score at any time can be seen on the bar meter to the right of the smiling face shape.

## **STORE**

Stores the game status in the computer's memory. After typing store, a message "pops up" at the top of the screen. Press <SPACE> to continue play. If you type STORE again, the new game status will replace the previously stored one, which is destroyed. STORE works instantly but the stored game is lost when you turn the computer off. To overcome this, use the SAVE and LOAD commands described below.

#### RECALL

Recalls the STORED game from the computer's memory. You can recall a STORED game as often as you like. The game status is recalled instantly but if you LOAD or SAVE a game status from or to tape, any previously STORED games will be lost. Instead , the LOADed status will be recalled .

#### RESTART

Starts the game again from the beginning. This command does not destroy your stored game and if you wish, you can still recall that game.

SAVE "SAVE "FRED" / SAVE ""

Saves the game status out to cassette. A message " pops up" and the game pauses while you prepare your cassette. When you are ready, press < SPACE> to save. This method of preserving the game status need only be used when you want to switch off your computer. Otherwise it is far quicker to use STORE and RECALL. It is important to remember that when you SAVE a game, any previously STORED game status will be lost.

LOAD LOAD ""/LOAD "FRED"

Loads the game status from cassette. A message " pops up" and the game pauses while you position the cassette. Press <SPACE> when you are ready to load.

### QUIT GAME

This must be typed in full and used only when you have finished playing the game for the time being . It leaves the game entirely and resets the computer.

### Program Copyright (c) 1986 Silhouette Software Systems and Mike Lewis

Program designed and implemented by Simon Price and Mike Lewis

Characters drawn by Carl Cropley

Cover artwork by Steinar Lund

#### Published by: MELBOURNE HOUSE 60 High Street Hampton Wlok Kingston-upon-Thames Surrey KY1 408 United Kingdom 96-100 Tope Street South Melbourne 3205 Victoria Australia

WARNING: Infringement of copyright is a criminal offence. Copying, lending, hiring, public broadcasting, transmission or distribution other than in the original packaging are prohibited without express written permission from Melbourne House (Publishers) Ltd. All Melbourne House products are sold subject to our terms and conditions of sale, copies of which are available on request.